# **UNIVERSITY OF JERDEEN**

# Library guide

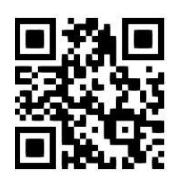

# **Legacy RefWorks – quick guide**

**Eleni Borompoka and Ewan Grant, August 2021**

QG RFW002 [www.abdn.ac.uk/library/documents/guides/qgrfw002.pdf]

#### **IMPORTANT NOTE:**

**There are two versions of RefWorks - Legacy and New. Mac users and/or new taught students will find New RefWorks easier to use. Academic staff and research postgraduate students may find Legacy more powerful. Please use the version that best suits your requirements. More information available at <https://bit.ly/3siAGYU>**

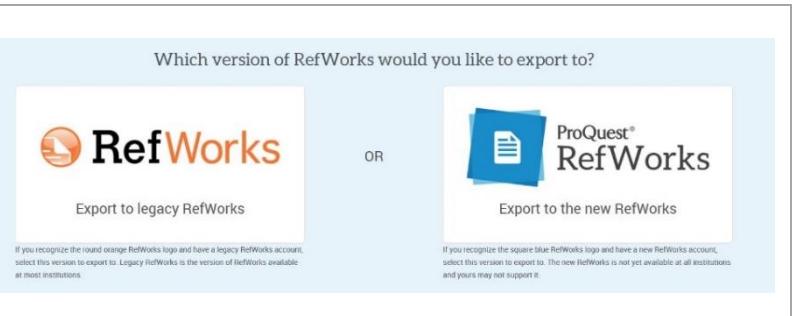

# **Step 1: How to register for a Legacy RefWorks account when on-campus**

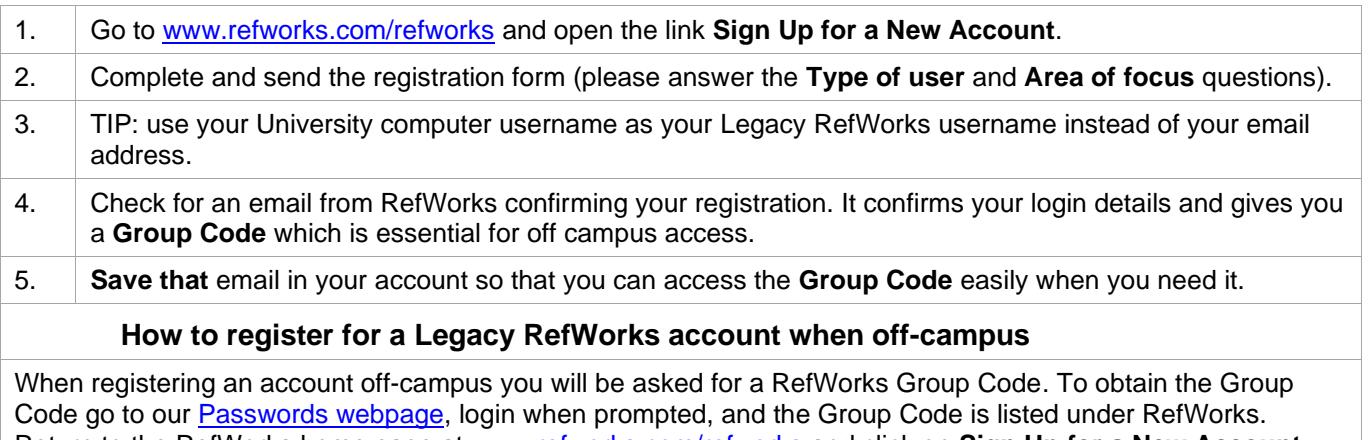

Return to the RefWorks home page at [www.refworks.com/refworks](http://www.refworks.com/refworks) and click on **Sign Up for a New Account**. Enter the Group Code when prompted and complete the form.

**Note:** You can use your Legacy RefWorks account even after leaving the University of Aberdeen. To find out how to continue using your account go to<https://bit.ly/3siAGYU>

# **Step 2: Find and save your references**

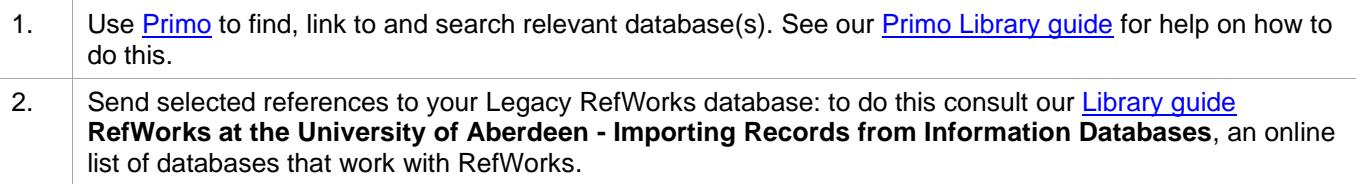

# **Step 3: Organise your references**

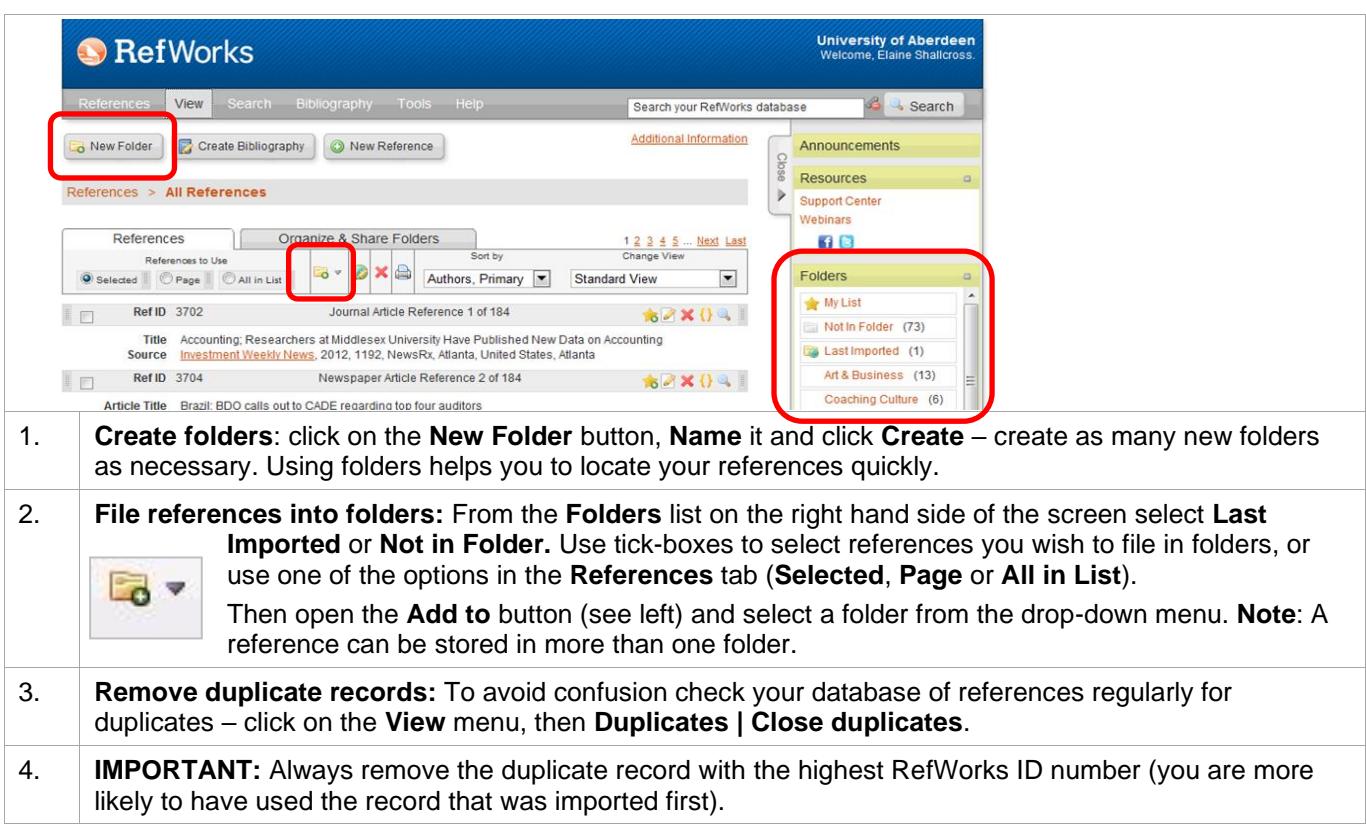

# **Step 4: Write your document**

**For documents containing in-text citations and a bibliography** (theses; research papers; essays; dissertations) use **RefWorks Write-N-Cite v.4 (WNC 4)**. This plugin works with MS Office Word to insert citations to references within your text and format them as you write. WNC 4 also creates a bibliography at the end of your work, in the referencing style of your choice.

#### **NOTE**: **It is not suitable for Law students using the OSCOLA legal referencing style**.

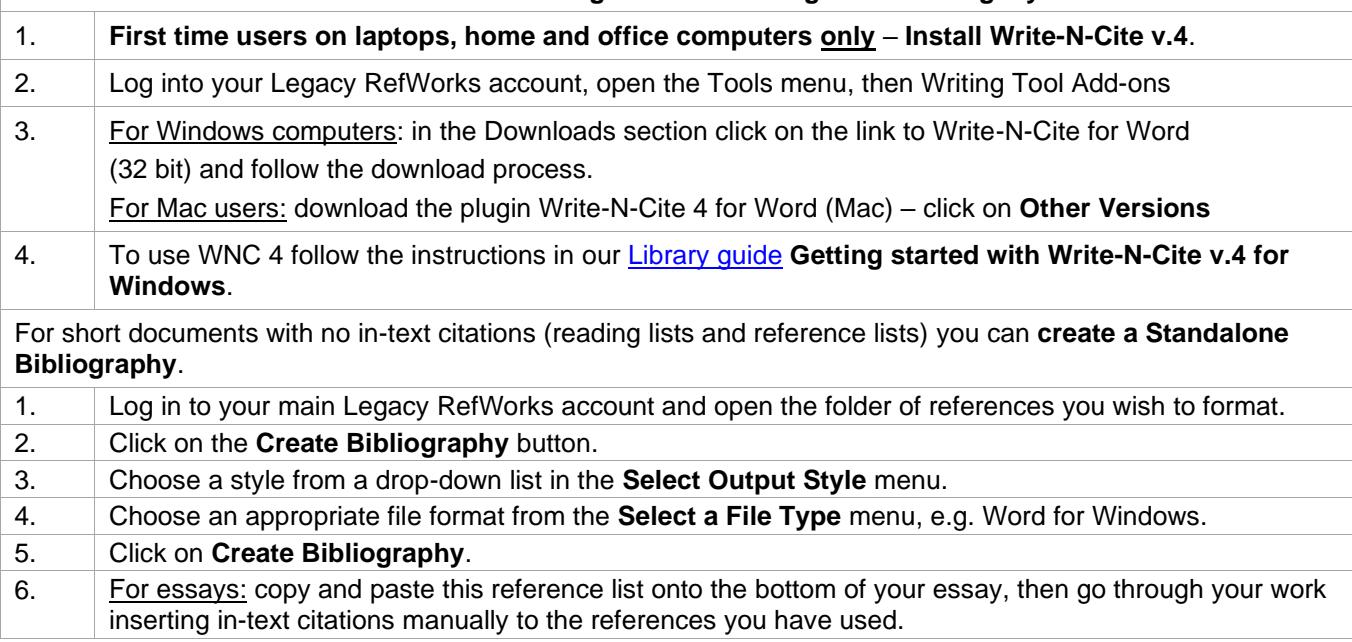

# **Other Referencing Library guides**

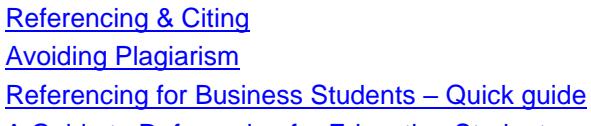

[A Guide to Referencing for Education Students](https://www.abdn.ac.uk/library/documents/guides/ugedu010.pdf)

**Plagiarism is a serious academic offence. Make sure you know how to acknowledge other people's work or ideas properly in your own work. Ask us for help if you need it.**

### **Help and Advice**

For IT advice, or problems on setting up access to electronic resources:

Visit **MyIT Portal** – the self-service facility:<https://myit.abdn.ac.uk/>

For further information, see the IT Services' Help and Support page: [www.abdn.ac.uk/it/student/help/index.php](https://www.abdn.ac.uk/it/student/help/index.php) Tel: 0044 (0)1224 273636

For help with databases and importing records into Legacy RefWorks contact the **Information Consultant** for your subject area. Information Consultant [contact details can be found online.](https://www.abdn.ac.uk/library/support/contacts-106.php#panel162)